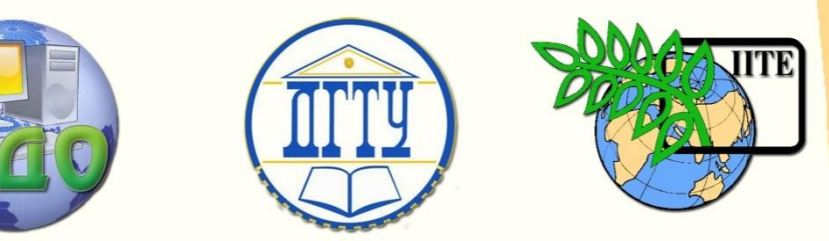

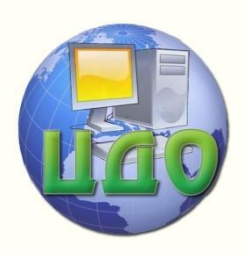

## ДОНСКОЙ ГОСУДАРСТВЕННЫЙ ТЕХНИЧЕСКИЙ УНИВЕРСИТЕТ

УПРАВЛЕНИЕ ДИСТАНЦИОННОГО ОБУЧЕНИЯ И ПОВЫШЕНИЯ КВАЛИФИКАЦИИ

Кафедра «Программное обеспечение вычислительной техники и автоматизированных систем»

# **МЕТОДИЧЕСКИЕ УКАЗАНИЯ**

"Инкрементная разработка простых графических приложений средствами MATLAB. Двумерный случай"

по дисциплине "Методы и системы компьютерной математики"

Коледов Леонид Викторович, к. ф.-м.н., доцент

Автор

Ростов-на-Дону, 2013

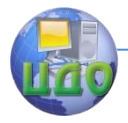

Методы и системы компьютерной математики

### **Оглавление**

# **[ЛАБОРАТОРНАЯ РАБОТА 1](#page-2-0).....................................3**

[Краткая теория](teoria.pdf)

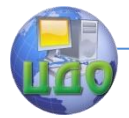

Методы и системы компьютерной математики

### ЛАБОРАТОРНАЯ РАБОТА 1

<span id="page-2-0"></span>Тема: Инкрементальная разработка простого графического приложения средствами MATLAB.

Цель работы: знакомство с графическими функциями среды, приемами отладки, тестирования и документирования.

Задание 1. Ознакомьтесь с текстом fplot1.m прототипа программы, которую надлежит разработать. Для исследования возможностей используйте отладочные скрипты различных fplots.m и fplots1.m. В отчет включите 3-4 сохраненных графика с пояснениями, указывающими код их получения.

Задание 2. Напишите и отладьте программу-функцию folot01.m функциональность которой ограничивается следующим.

FPLOT01(FNAME,LIMS) чертит график функции, специфицированной текстовой переменной FNAME в пределах, специфицированных по оси х-ов посредством параметра LIMS = [XMIN] XMAX1.

Например, FPLOT('sin', [0 10]) это график функции "sin" на отрезке [0,10].

FPLOT01(FNAME,LIMS,N) чертит функцию на сетке минимальной длины N.

По умолчанию  $N = 25$ .

Проведите исследование на скрипте, подобном вышеприведенным. В отчет включите 3-4 сохраненных графика с пояснениями, указывающими код их получения.

Задание 3. Напишите и отладьте программу-функцию fplot02.m функциональность которой ограничивается следующим.

FPLOT02(FNAME,LIMS) чертит функцию специфицированную текстовой переменной FNAME в пределах, специфицированных по оси х-ов посредством параметра LIMS = [XMIN XMAX].

FPLOT02(FNAME,LIMS,N) чертит функцию на сетке минимальной длины N.

По умолчанию  $N = 25$ .

FPLOT02(FNAME,LIMS,N,ANGLE) чертит график на сетке минимальной длины N и более часто, если отдельные сегменты графика разделены углом более ANGLE (в градусах). По умолча-

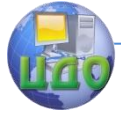

#### Методы и системы компьютерной математики

нию  $\angle$  ANGLE  $\angle$  = 10 градусов. FPLOT02(FNAME,LIMS,N,ANGLE,SUBDIV) чертит график на сетке минимальной длины N, с дугами не более ANGLE градусов, но проводя не более, чем SUBDIV итераций, чтобы заполнить быстро меняющиеся сегменты.

По умолчанию SUBDIV 2

Проведите исследование на скрипте, подобном вышеприведенным. В отчет включите 3-4 сохраненных графика с пояснениями, указывающими код их получения.

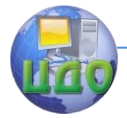

#### Метолы и системы компьютерной математики

#### 

#### **Функция fplot1.m**

 $function [x0,v0] = folot1(fname,lims.npts.and.subdiv)$ %FPLOT Plot function.

- % FPLOT(FNAME,LIMS) plots the function specified by the text variable
- $%$  FNAME between the x-axis limits specified by LIMS = [XMIN XMAX].
- % For example, FPLOT('sin', [0 10]) is a plot of the sine function.
- % FPLOT(FNAME,LIMS,N) plots the function with a minimum of N samples.
- The default value for N is 25.  $\%$
- % FPLOT(FNAME,LIMS,N,ANGLE) plots the function with a minimum of N
- samples and samples more if contiguous segments are at an angle  $\frac{0}{0}$
- larger than ANGLE (in degrees). The default for ANGLE is 10 degrees.  $\frac{0}{0}$
- FPLOT(FNAME,LIMS,N,ANGLE,SUBDIV) plots the function with a minimum  $\frac{0}{0}$
- of N samples, no more than ANGLE degrees bends in the curve, but no  $\%$
- more than SUBDIV iterations to fill in the rapidly changing portions.  $\%$
- The default for SUBDIV is 20.  $\%$
- $[X,Y]$  = fplot(FNAME,LIMS,...) returns the abscissae and ordinates for  $\%$
- FNAME in the column vectors X and Y. Plot X versus Y to see the picture.  $\%$

FPLOT(FNAME,LIMS) чертит функцию специфицированную текстовой  $\frac{0}{0}$ переменной

 $\frac{0}{0}$ FNAME в пределах, специфицированных по оси х-ов посредством парамет $pa$ 

- $LIMS = \Gamma XMIN XMAXI$ .  $\%$
- Например, FPLOT('sin', [0 10]) это график функции "sin".  $\%$
- $\frac{0}{0}$ FPLOT(FNAME,LIMS,N) чертит функцию на сетке минимальной длины N.
- По умолчанию  $N = 25$ .  $\frac{0}{0}$
- FPLOT(FNAME,LIMS,N,ANGLE) чертит график на сетке минимальной длины N  $\%$
- и более часто, если отдельные сегменты графика разделены углом более  $\%$ ANGLE (в градусах). По умолчанию ANGLE = 10 градусов.  $\%$
- $\%$ FPLOT(FNAME,LIMS,N,ANGLE,SUBDIV) чертит график на сетке минимальной
- длины N, с дугами не более ANGLE градусов, но проводя не более, чем  $\%$
- SUBDIV итераций, чтобы заполнить быстро меняющиеся сегменты.  $\%$
- $\%$ По умолчанию SUBDIV 20.
- $[X,Y]$  = fplot(FNAME,LIMS,...) returns the abscissae and ordinates for  $\%$
- FNAME in the column vectors X and Y. Plot X versus Y to see the picture.  $\%$
- % L. Shure, 12-22-88
- (c) Copyright 1988, by The MathWorks, Inc.  $\%$

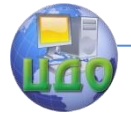

Методы и системы компьютерной математики

```
if nargin < 2 % Если менее 2-х вх аргументов
  error('The X-axis limits must be specified for FPLOT.');
  % error('Пределы по оси X-ов должны быть указаны для FPLOT.');
elseif nargin < 5 % Если менее 5-ти
  subdiv = 20; % Установить число итераций 20
  if nargin < 4 % Если менее 4-х вх аргументов
     angl = 10: % Установить угол 10 град
  end
  if nargin < 3\% Если менее 3-х вх аргументов
     npts = 25; % Установить число промежуточных точек 25
  end
bne
iter = 0:
angl = \text{angl*pi}/180;
angle = abs(ang);ang = angl + 1;
xmin = min(lims);xmax = max(lims);x = xmin + (0:npts-1)*(xmax-xmin)/(npts-1); % Массив значений аргумента
y = \text{fewal}(\text{frame}, x); % Соответствующий массив значений функции
yscal = max(abs(y)); % Размер массива значений функции
y = y/yscal; % Развернем значения у-ов в [-1,1]
% see if need to fill in values for 'smoothness'
% Проверим, не трубуется ли добавить значения для 'гладкости'
while any(ang > angl) & (iter \leq = subdiv) % Пока
  yi = diff(y); % Массив приращений у-ов
  xi = diff(x); % Массив приращений х-ов
  nx = length(xi) - 1; % Число отрезков для графика - 1
  radi = sqrt(xi.^2+yi.^2); % Массив длин этих отрезков
  num = xi(1:nx).*xi(2:nx+1) + yi(1:nx).*yi(2:nx+1); % Числители
  % т.е. скалярные произведения векторных приращений на соседних
  % интервалах
  den = radi(1:nx).*radi(2:nx+1); % Знаменатели
  % т.е. произведения модулей этих приращений
  ang = abs(acos(num./den)); % Массив поворотов этих приращений
  iter = iter + 1:
  ii = find(ang > angl); % need to interpolate more
  % Где найден ли поворот более 10 гр
  if isempty(ii)
     break.
```
#### Метолы и системы компьютерной математики

```
% Если найден, то добавить точки в середины интервалов
    % для промежуточных значений, когда требуется
  else
    xt = (x(ii) + x(ii+1))/2:
    % Массив промежуточных значений аргумента
    yt = fewal(fname,xt)/yscal;% Соотв массив промежуточных значений функции, нормированный в
    %[-1.1][x, ind] = sort([x;xt]);% Вставим полученные промежуточные значения xt
% в массив ранее полученных аргументов
    y = [y; yt];
    v(:) = v(\text{ind}):% Соответственно лобавим значения функции
  end
end
y = y^*yscal;
if iter >= subdiv
  disp('WARNING: Maximum number of iterations has been reached.');
  if nargout == 0disp('
              Plot may be inaccurate.');
  end
end
\mathbf{if} nargout == 0
  plot(x,y)else.
  x0 = x;y0 = y;end
Функция g.m
function out=q(x)% Обращение y = q(x) приводит к матрице размера size(x),
% компоненты которой sin(1/x)
out=x.*sin(1./x);end
```
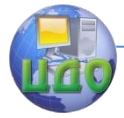

Метолы и системы компьютерной математики

Функция da.m function out= $da(x)$ % Обращение  $y = dq(x)$  приводит к матрице размера size(x), % компоненты которой значения производной от функции  $x^*sin(1/x)$ out=sin(1../x)-cos(1../x)./x; end

#### **Скрипт fplots.m**

clear all  $x1=0.1:0.01:0.3;$  $x2=0.01:0.001:0.03$ x3=0.001:0.0001:0.003:

figure(1), fplot $1('q', [1,3])$ , grid figure(2),fplot1('g',[0.01,3]),grid figure(3),fplot1('dg',[0.01,0.03]),grid figure(4), fplot('dg', [0.001 0.003]), grid pause

 $figure(5)$ ,  $subplot(3,1,1), plot(x1,g(x1)), grid$ subplot(3,1,2),plot(x2,g(x2)),grid  $subplot(3,1,3), plot(x3,g(x3)), grid$ 

 $figure(6)$ subplot(3,1,1),fplot1('q',[0.1 0.3]),qrid subplot(3,1,2),fplot1('q',[0.01 0.03]) subplot(3,1,3),fplot1('q',[0.001 0.003]),grid pause

 $figure(7)$ subplot(3,1,1),fplot1('dg',[0.1 0.3]),grid subplot(3,1,2),fplot1('dg',[0.01 0.03]),grid subplot(3,1,3),fplot1('dg',[0.001 0.003]),grid pause

 $fiature(8)$ 

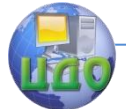

#### Методы и системы компьютерной математики

subplot(3,1,1),fplot1('g',[0.1 0.3],100,1000),grid subplot(3,1,2),fplot1('g',[0.01 0.03],100,1000) subplot(3,1,3),fplot1('g',[0,001 0,003],100,1000),grid

#### **\*\*\*\*\*\*\*\*\*\*\*\*\*\*\*\*\*\*\*\*\*\*\*\*\*\*\*\*\*\*\*\*\*\*\*\*\*\*\*\*\*\*\*\*\***

#### **Скрипт fplots1.m**

**\*\*\*\*\*\*\*\*\*\*\*\*\*\*\*\*\*\*\*\*\*\*\*\*\*\*\*\*\*\*\*\*\*\*\*\*\*\*\*\*\*\*\*\*\***

fplot1('g',[0.0001 0.0003],100,1000),grid figure(2),fplot1('g',[0.0001 0.0003],100,1000),grid figure(3),fplot1('g',[0.0001 0.0003],1000,1000).arid figure(4),fplot1('g',[0.0001 0.0003],10000,1000).arid figure(5),fplot1('g',[0.0001 0.0003],100000,1000).arid figure(6),fplot1('q',[0.0001 0.00031,1000000.1000).arid figure(7),fplot1('g',[0.0001 0.000103],1000000,1000),grid